# **Chado Controller User Manual**

V1.0.0

The Chado Controller package and all associated files are copyright (c) 2008 CIRAD, Montpellier, France.

The Chado Controller package is distributed under the "Artistic License 2.0".

# **Preface**

The Chado Controller is a middleware that wraps a Chado Database to improve its possibilities. It enables access restriction to Chado data, verifies annotator work and keeps track of modifications made to the database.

This user manual targets annotators that use Artemis genome editor but also people using GBrowse genome browser. It describes how the Chado Controller is integrated to these tools and how to take advantage of it.

# **Table of content**

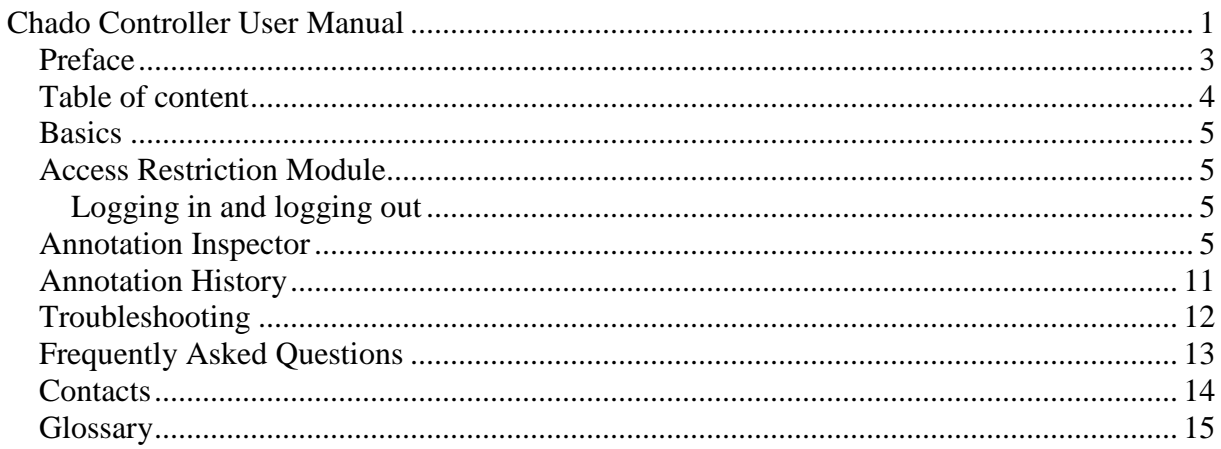

# **Basics**

The Chado Controller is a middleware mainly embedded in a Chado Database. It is composed of 3 main parts:

- 1) the Access Restriction module;
- 2) the Annotation Inspector;
- 3) the Annotation History module;

## **Access Restriction Module**

The Access Restriction module manages the access to any feature of the database (chromosome, contig, gene, mRNA, protein, regions,…).

### **Logging in and logging out**

When using GBrowse, users may have to login in order to access to protected features. To log in, there should be a box on the top of GBrowse labelled 'User Account' with 2 fields: 'Login' and 'Password'. Simply enter your login and password and click on the button 'Login'. The page should be reloaded and a display the message 'Welcome <*your login*>!' if you logged in successfully.

Once logged in, you can change your password using the link 'Change password...' which displays two fields, one for the new password and a second one to type the new password again to ensure there are no mistyping. Then, the 'change password' button will proceed to the password update.

Be careful, after login, you have to have to update image in the GBrowse page to see all protected tracks (Frequently Asked Questions p. 13).

With Artemis, the user just has to log into the Chado database using the regular Artemis login box and the Access Restriction module will manage his/her access rights automatically. New created feature will be given the same access right of the object they are located on (ie. through Chado featureloc table).

When using front-end programs to PostgreSQL such as 'psql' command line program, you should manually initialize the Access Restriction module using the SQL command: "SELECT init\_access();"

If you don't do so, your first query using the feature table will be slower than expected as the Access Restriction module will proceed to a self-initialization and treat your query in a nonoptimized way.

# **Annotation Inspector**

The Annotation Inspector helps annotators to produce consistent annotations. It is based on controlled vocabularies (CV). CV owned by the Chado Controller are prefixed by 'CC\_'. The CC cvterms are available through the CV tab of Artemis feature builder or at

http://www.gnpannot.org/sites/gnpannot.org/files/chado\_controller\_1.6.0.tgz

The Annotation Inspector automates some annotation tasks so the annotator doesn't have to handle these anymore such as:

- add new feature to the manual annotation track (update feature dbxref source as source and type are required by GBrowse);
- change the color feature property of annotated features according to their annotation status (colours are selected by the administrator at installation time);
- set the owner property of a gene to current user;
- add relationship entries between sub-elements of a transposable element.

The Annotation Inspector can also be called to check the consistency of an annotation. When integrated to Artemis, the Annotation Inspector is automatically called when the annotator uses the 'Commit' button. Then, it performs its checks and either just commits if everything was fine or displays a dialog box reporting encountered issues. When issues are detected, the annotator can commit his/her changes anyway or cancel to fix the problems. If the Annotation Inspector is told to commit while issues were reported, it will add properties to the annotated element indicating which issues were detected.

When using front-end programs to PostgreSQL such as 'psql' command line program, the Annotation Inspector can be called manually.

To check the whole database for annotation issues, you can use the SQL command:

"SELECT \* FROM validate\_annotations(0, FALSE);"

To start a new manual annotation and check it for issues do the following queries:

"SELECT start\_new\_transaction\_group();"

Then, note the returned value which is the transaction group identifier that will be used later on.

"START TRANSACTION;"

Do your annotation SQL queries.

"SELECT, INSERT, UPDATE, DELETE,…"

Once done, to check your work, do:

"SELECT \* FROM validate\_annotations(<identifier>, FALSE);"

where "<identifier>" is the transaction group identifier you got earlier. That call will return 2 fields: a filed 'validation' which is set to 0 if no issue has been encountered and a field 'validation message' containing encountered issues description. Then you have 3 choices:

- you can just ignore the Annotation Inspector results and commit:

"COMMIT;"

- you may want to commit but keep track of what was wrong: "SELECT \* FROM validate\_annotations(<identifier>, **TRUE**); COMMIT;"
- or cancel all your changes: "ROLLBACK;".

To check an older annotation, you need administrator access right to get the annotation transaction identifier of the annotation. This identifier can be found in the '\*\_audit' tables (Annotation History p. 11). Typically, a query to retrieve such an identifier looks like this:

"SELECT transaction\_group FROM <table>\_audit WHERE <come condition to identify the annotation> GROUP BY transaction\_group, transaction\_date ORDER BY transaction\_date DESC;"

For instance, to retrieve annotations made on a feature between September the  $1<sup>st</sup>$  and September the  $2<sup>nd</sup>$ :

"SELECT transaction\_group FROM feature\_audit WHERE '2011-09-01 00:00:00' < transaction date AND transaction date < '2011-09-02 23:59:59' GROUP BY transaction\_group, transaction\_date ORDER BY transaction\_date DESC;"

The checks performed by a standard installation of the Annotation Inspector and its behavior when 'validate annotations' is called with 'TRUE' as second argument are listed in Table 1. Note: each one of the above functions can be called the same way 'validate annotations' is.

Table 1. Annotation rules of the Chado Controller manual annotation tracking module.<br>Functions called by the validate\_annotations function: auto-fill triggers, check and manage procedures.<br>\*admin account: includes both adm

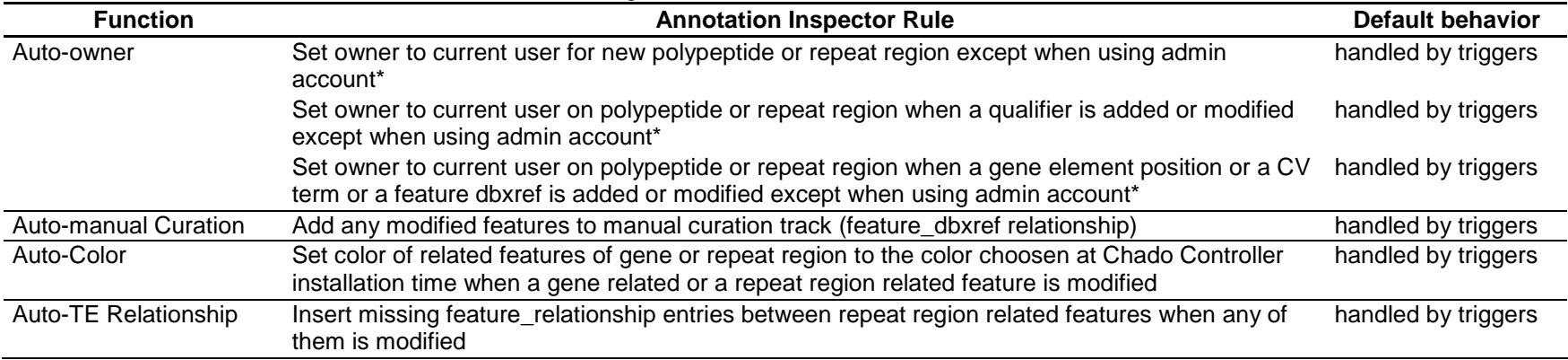

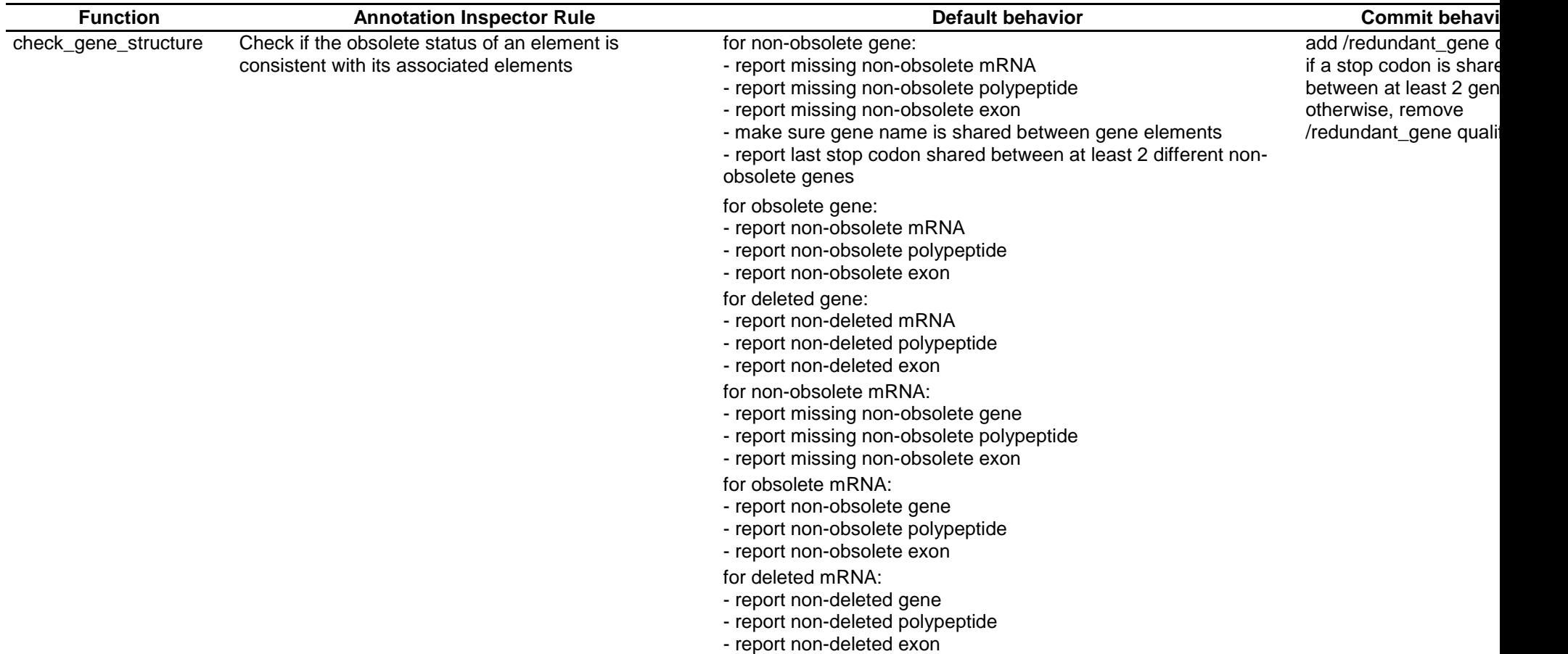

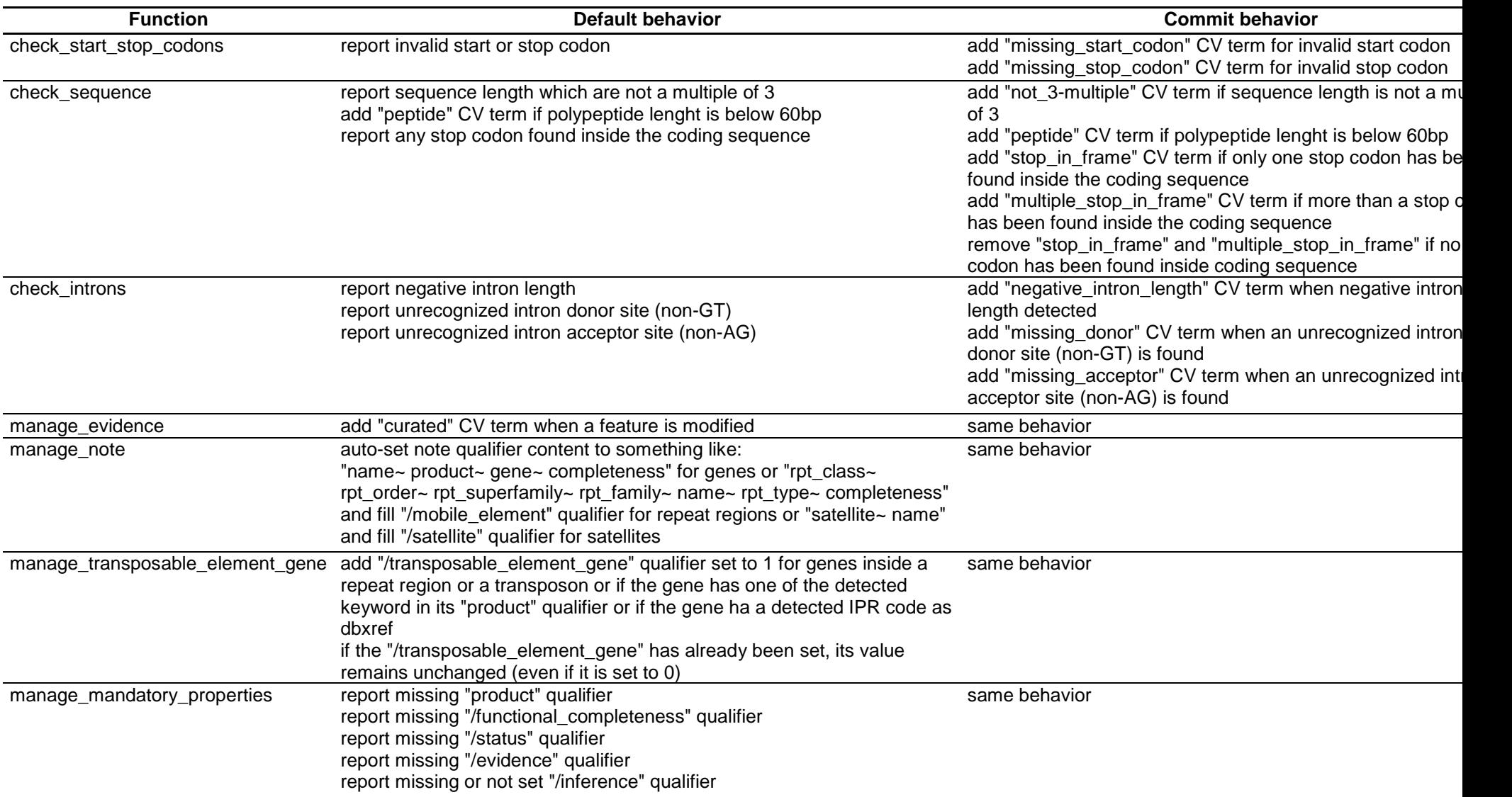

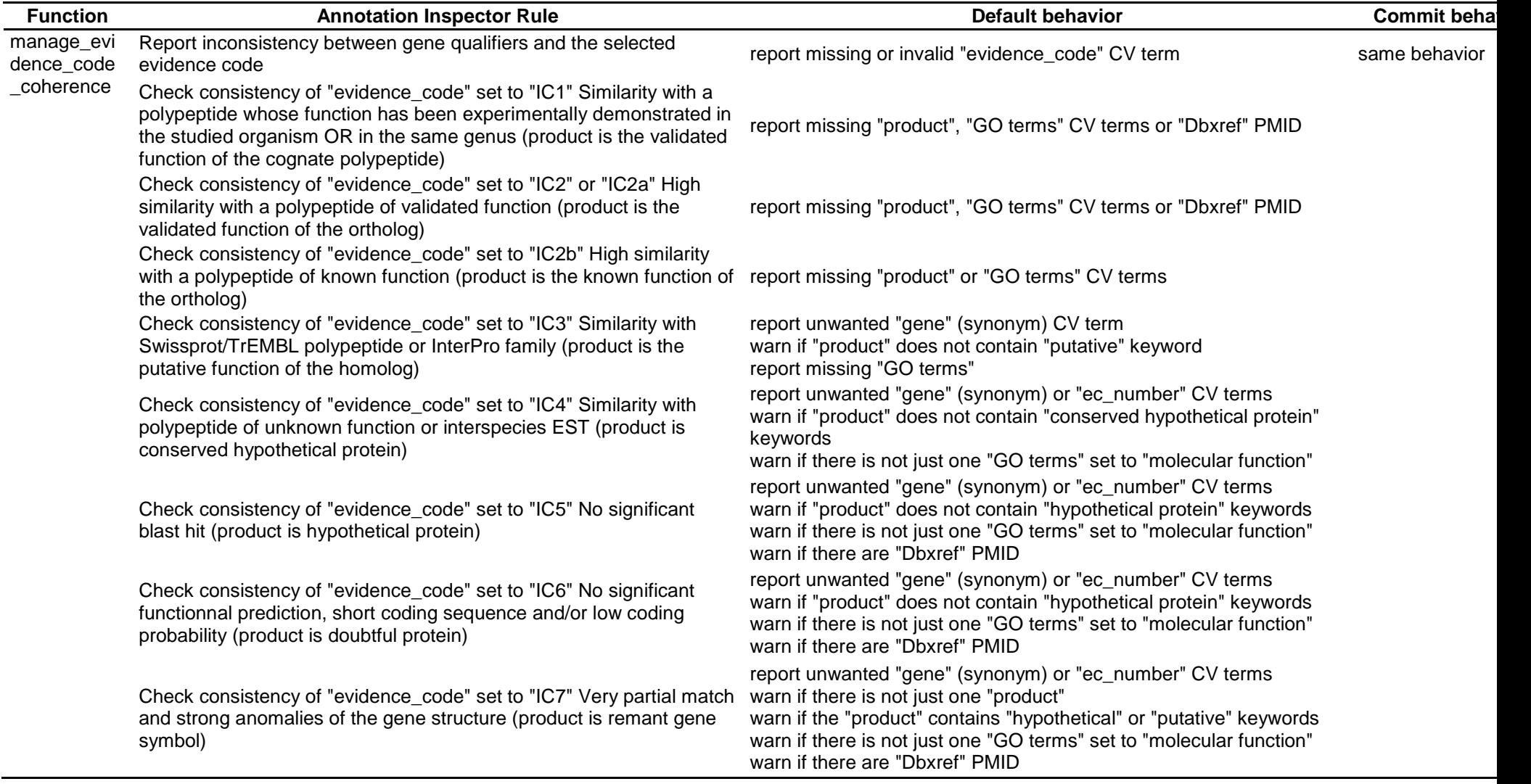

# **Annotation History**

The Annotation History module keeps track of every insertion, update or deletion made on Chado tables. Annotation history includes the login of the user who performed the changes and the date of the operation. Moreover, changes are grouped into transaction groups and their order is recorded. When a transaction group identifier is positive, it means changes were made without calling the function 'start\_new\_transaction\_group()'. On the opposite, if the identifier is negative, it means that 'start\_new\_transaction\_group()' has been called. So you can easily differentiate what was done with a Chado Controller compliant soft such as Artemis.

The history of a gene or a transposable element can be accessed from GBrowse using the script:

http://<your GBrowse site>/cgi-bin/ gbrowse\_history/<your Chado instance>?name=<your gene>

Where "<your GBrowse site>" is the name of the server hosting your GBrowse, "<your Chado instance>" is the name of the Chado instance you use and "<your gene>" is the name of the gene of interest.

Note: you can also get the URL of the history page of a feature by replacing "gbrowse\_details" with "gbrowse\_history" if you have the GBrowse details page URL. Example:

http://gnpannot.cirad.fr/cgi-bin/gbrowse\_history/musa?name=MaC088K20\_g300 Login: guest, password: guest

GBrowse history page can display 2 kinds of reports: one for gene (or polypeptides) features and one for other kinds of features.

For genes, only the history of the following properties will be displayed (while the history of other properties is also in database):

- Feature fields (feature table): locus\_tag (name), length (seqlen)
- Feature properties (featureprop table): owner, note, inference, annotator comment
- Feature controlled vocabulary terms (feature\_cvtem table): product, functional completeness, gene, EC\_number
- Feature database cross-references (feature dbxref table): PMID

For other features, displayed properties are: owner, note, comment, annotator\_comment, inference, length, Functional Completeness, Evidence Code, Gene, locus\_tag and PMID.

Note: only the available properties will be displayed.

The annotation history page displays group of transactions in colored blocks with the date and the author of the changes for each group of transaction. Group of transaction are stored by date, the most recent being the first block displayed. Properties that have been changed during a transaction group are displayed in bold. When multiple changes occur on a same property, a plus sign ([+]) is displayed to show all the changes made.

Currently, it is not possible to restore an old annotation. If you want to do so, you will have to copy the old annotation and paste it on your annotation editor.

# **Troubleshooting**

### 1) I can't log in!

Make sure you use the appropriate login and password and "Caps Lock" on your keyboard is not turned on. If you are really sure your password is correct, see with your administrator. He/she can have access to log files that could provide additional information on the source of the problem.

2) I can login with GBrowse but not with Artemis!

The Chado Controller can not use PostgreSQL account passwords to authenticate users. Therefore, it is possible that the password of the Chado account is desynchronized with the password of the PostgreSQL account. If you change your password using the GBrowse interface, it might help to resynchronize your passwords. If the problem remains, see with your administrator.

3) I can't access to the tracks I'm supposed to!

First, make sure you are logged in using the appropriate account. Then, make sure your administrator granted you the appropriate rights on the tracks.

# **Frequently Asked Questions**

1) How do I know if I'm logged in using a specific login?

On GBrowse, the Access Restriction module adds a small area (box) entitled "User Account". In that area, if you're logged in, there will be a button starting with "Logout" followed by the name of the user account you are currently using.

2) Why do I have to reload GBrowse page after login to see all protected tracks?

Your administrator may hide tracks to anonymous users using GBrowse config. Unfortunately, for technical reasons, when you log in, GBrowse needs to process the config to know how to authenticate you. At the time it reads the config, you are not authenticated yet, and the tracks to be hidden to anonymous users remain hidden to you. Then the page loads and you become authenticated. You have to reload the page in order to let GBrowse reload its config and display the hidden tracks.

3) Some checks made by the Annotation Inspector are not relevant. Can I disable them?

To disable some checks made by the Annotation Inspector, you have to ask your administrator to do so. The Annotation Inspector calls functions that can be disabled by the administrator through the table 'annotation\_inspector\_procedures'.

Note that checks can not be disabled for a specific user: any change will be applied to all users.

# **Contacts**

valentin.guignon@cirad.fr stephanie.sidibe-bocs@cirad.fr

# **Glossary**

*Annotation History*: it is a module of the Chado Controller package which records every modification made on data. It is composed of PostgreSQL scripts embedded in the database and some parts of interface in GBrowse to display the annotation history. The annotation history module is based on a modified version of the Chado Audit module to extend its initial possibilities.

*Annotation Inspector*: it is a module of the Chado Controller which automates some annotation tasks and can be used to check the consistency of annotations. It is composed of PostgreSQL scripts embedded in the database and some parts of interface in Artemis to display inspector messages. It is based on controlled vocabularies (CV).

*Access Restriction*: it is a module of the Chado Controller which enables access control to features of a Chado Database. It is composed of PostgreSQL scripts embedded in the database and some parts of interface in GBrowse or Artemis for initialisation of the module or user login.

*Chado*: Chado is a relational database schema that underlies many GMOD installations. It is capable of representing many of the general classes of data frequently encountered in modern biology such as sequence, sequence comparisons, phenotypes, genotypes, ontologies, publications, and phylogeny.

*Chado Controller*: it is a middleware between a Chado database and user interfaces that use it. It is composed of 3 main modules: Access Restriction module, Annotation Inspector module and Annotation History module.

*Controlled Vocabulary*: a controlled vocabulary is a list of terms grouped under a vocabulary name. It helps the annotator to find the allowed terms and prevents the creation of duplicate terms often due to typo (*e.g.* product, gene symbol, EC number, functional completeness, structural completeness, status, evidence, evidence code).

*PostgreSQL*: it is the relational database management system that handles Chado databases.